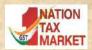

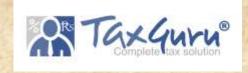

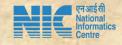

# NIC-GePP Tool

GST e-Invoice Preparing and Printing (GePP) Tool

**National Informatics Centre** 

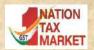

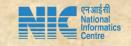

National Informatics Centre (NIC) is happy to announce the release of beta of version of 'NIC-GST e-invoice Preparing and Printing' (NIC-GePP) excel based Tool to assist the tax payers, who are not having the ERP solution, to enter invoice in web based form and print the e-invoice with QR code, after downloading the IRN from e-invoice portal.

Presently, the tool is available in e-invoice trial portal under (https://einvoice1-trial.nic.in)

Help → Tools → Bulk Generation Tools

Here, One can get the tool, video and user manual as well

# What is NIC-GePP Tool?

NIC-GePP (GST e-Invoice Preparing and Printing) is an excel based tool

Assists the tax payers to prepare and print the e-invoice with QR code

Facilitates exchange of the data with the e-invoice system as per the interface format.

Suits for tax payers not having the ERP system or issuing 10-12 invoices (B2B and Export) per day

Beta version of this tool is released for testing on e-invoice trial portal

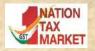

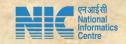

# Benefits of the tool

1

• Invoice entry form is like user-friendly web form

2

• Printing e-invoice in personalized form with QR Code

3

Validating the values of invoice as per rule

4

Generating simple accounting statements

5

Data in digital form and in easily usable and exchange form

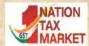

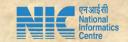

# e-invoicing process using tool

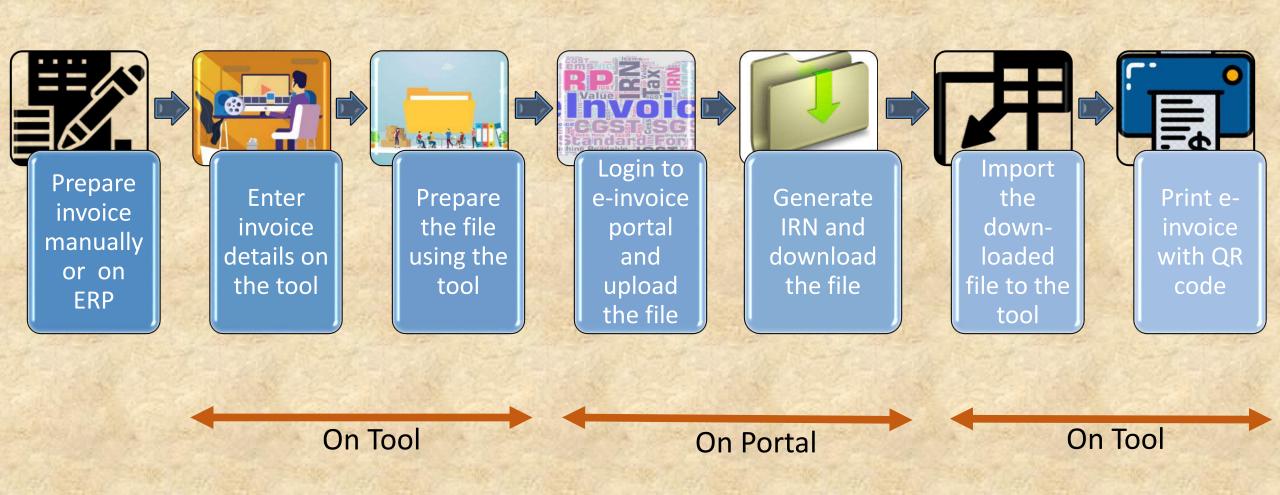

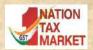

#### Main Menu of the tool

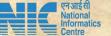

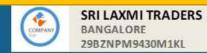

#### GePP (GST e-Invoice Preparing & Printing tool)

Welcome

e-Invoice Menu Guidelines

Pending invoices

Limitations

Help

New Invoice

**Pending Invoices** 

Import QR code

Print e-Invoice

Generated e-Invoices

**Payment Details** 

Search

Masters

**Supplier Profile** 

**Recipient Master** 

**Product Master** 

Generated invoices

0

Version: **1.0** Dated: **05/12/2020** © 2020 - Powered By National Informatics Centre.

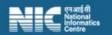

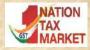

### **Help Screen**

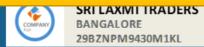

#### GePP (GST e-Invoice Preparing & Printing tool)

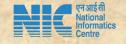

#### Welcome

| e-Invoice Menu       | Guidelines                                                                                                    | Limitations            | Help                  |
|----------------------|----------------------------------------------------------------------------------------------------|------------------------|-----------------------|
| New Invoice          | The E-Invoice Tool can be used to enter the Invoices one by one using a user fri generated.                                                                                                    | endly form and IRNs    | can be                |
| Pending Invoices     | 2. Firstly, go to the Supplier Profile option in the main menu to enter your busines and the details entered here will be used in place of Supplier details while prep                                      |                        | •                     |
| Import QR code       | your business logo which will be printed on the invoice.                                                                                                    |                        |                       |
| Print e-Invoice      | <ol> <li>The Recipient Master can be created by entering the details of the Recipient de<br/>the Master list. Similarly, Product master can be created by entering Product d<br/>the Master list</li> </ol> |                        |                       |
| Generated e-Invoices | 3.Next, go-to the New Invoice. Enter the document details and Item details.                                                                                                    |                        |                       |
| Payment Details      | 4.Select the option 'Pending Invoices'. Click on Validate to complete the validatio correct these errors and re-validate.                                                                                   | n process. If any erro | ors are identified,   |
| Search               | 5.Next, click 'Prepare JSON'. A .JSON file is generated in the same directory where                                                                                                    | thistool exists.       |                       |
| Masters              | 6.Now, login to the e-Invoice portal https://einvoice1.gst.gov.in with your creden registered else register using your GSTIN).                                                                              | tials (if you have     |                       |
| Supplier Profile     | 7.Select e-Invoice->Bulk Upload option. Upload the .JSON file prepared and IRN of in the Excel file which can be downloaded.                                                                                | an be generated. The   | e IRNs are available  |
| Recipient Master     | 8.Next, open the tool, click on 'Import QR code' and select thedownloaded Excel                                                                                                    | file. The IRNs genera  | ated are updated      |
| Product Master       | against the invoices.                                                                                                    | والمعادية المعادية     | le including OP Code  |
|                      | 9.To print the e-invoice, select the row and click 'Print' option. Your e-Invoice is p                                                                                                    | rinted with all detail | ls including QR Code. |

Version: **1.0** Dated: **05/12/2020** 

© 2020 - Powered By National Informatics Centre.

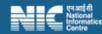

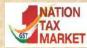

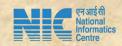

### First time, Enter Owner/Supplier Profile Details

| SRI LAXMI TRA BANGALORE 29BZNPM9430M: |                     | GePP               |                         | Menu   |
|---------------------------------------|---------------------|--------------------|-------------------------|--------|
|                                       |                     | Supplier Profile   |                         |        |
| Business Details (Suppl               | ier Details)        |                    |                         |        |
| Seller Gstin :*                       | 29BZNPM9430M1KL     | Legal Name :*      | SRI LAXMI TRADERS       |        |
| Trade Name :                          | SRI LAXMI TRADERS   | Seller Address 1:* | NO 10.                  |        |
| Seller Address 2:                     | K G ROAD, 3RD BLOCK | Seller Location:*  | BANGALORE               |        |
| State:*                               | KARNATAKA 🔻         | Pincode:*          | 560009                  |        |
| Phone Number:                         | 8553544565          | Email ID:          | laxmi.traders@gmail.com |        |
| Company Logo:                         | Upload              | Remove             |                         |        |
|                                       |                     |                    |                         | एनआईसी |

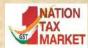

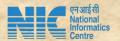

#### One time, Enter Recipients Master

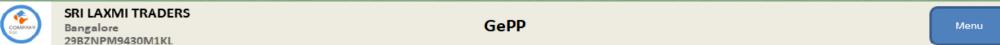

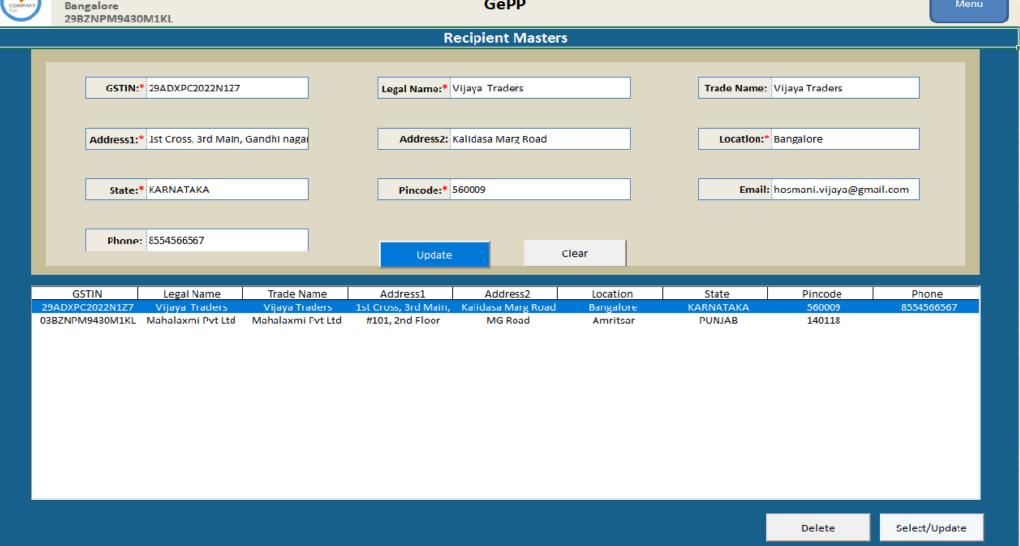

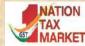

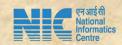

### One time, Enter Products Master

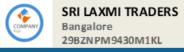

GePP

Menu

#### **Product Masters**

| Product Description:*  Steel Pipes  Steel Pipes  Total  Unit:  NUMBERS  NUMBERS | Rate State CESS |
|----------------------------------------------------------------------------------------------------|-----------------|
| HSN:* 7216  Unit: NUMBERS  Unit Price: 1000                                                                                                    | 0 0             |
| Unit: NUMBERS Unit Price: 1000                                                                                                    | 0 0             |
| Unit: NUMBERS Unit Price: 1000                                                                                                    |                 |
| Unit Price: 1000                                                                                                    |                 |
| Unit Price: 1000                                                                                                    |                 |
|                                                                                                    |                 |
|                                                                                                    |                 |
| GST Rate(%): 18                                                                                                    |                 |
| GST Rate(%): 18                                                                                                    |                 |
|                                                                                                    |                 |
|                                                                                                    |                 |
| CESS Ad Rate(%): 0                                                                                                    |                 |
|                                                                                                    |                 |
| CESS Non- Ad Amt: 0                                                                                                    |                 |
|                                                                                                    |                 |
| State CESS Rate(%): 0                                                                                                    |                 |
|                                                                                                    |                 |
| Update Clear Clear                                                                                                    |                 |
|                                                                                                    |                 |

Delete

Select/Update

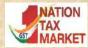

#### **Step 1 : Enter Invoice Details**

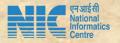

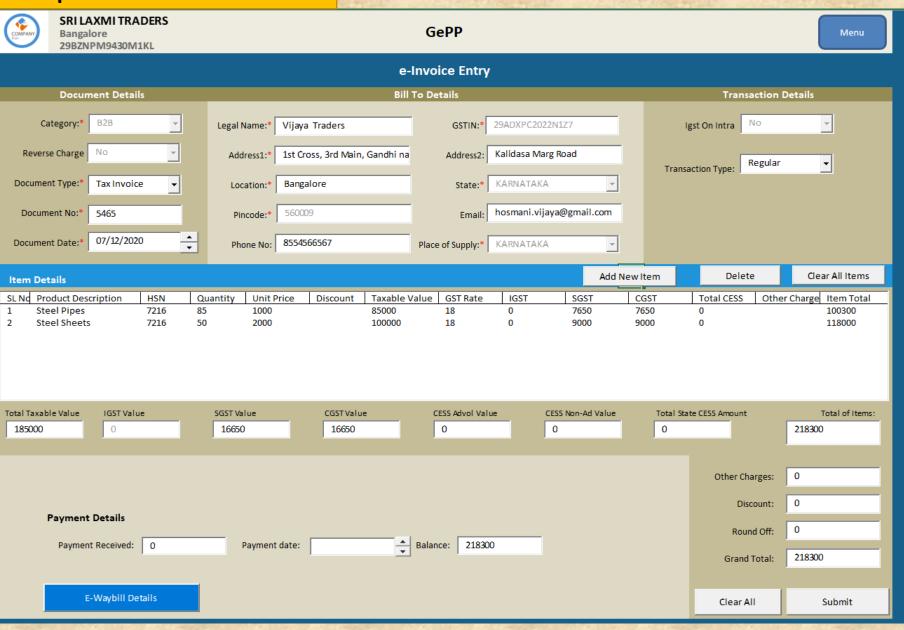

#### **Step 2 : Preview and Confirmation**

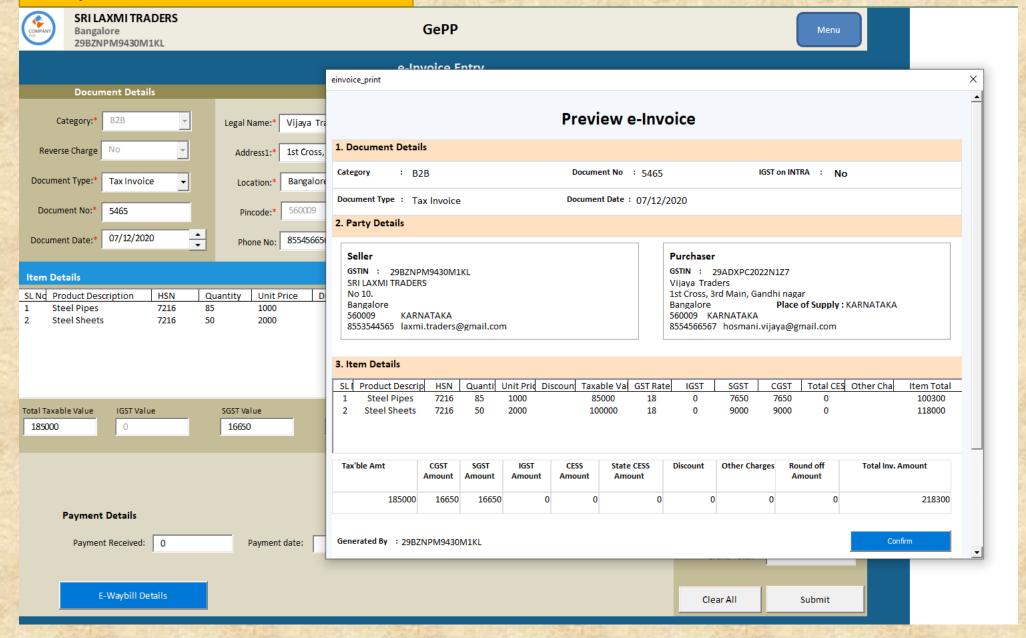

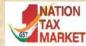

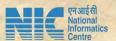

# **Step 3: Validation and Generation of JSON File**

|                    | SRI LAXMI<br>Bangalore<br>29BZNPM94 | 30M1KL                        | P                                  | GePP<br>Pending In                   |        |          |                                                       |                         | rt QR code             | More    |
|--------------------|-------------------------------------|-------------------------------|------------------------------------|--------------------------------------|--------|----------|-------------------------------------------------------|-------------------------|------------------------|---------|
| Document<br>Type * | Document Detail                     | Document Date<br>(DD/MM/YYYY) |                                    | Value Details  Total Invoice value * | ACK No | ACK Date | IRN                                                   | Last Payment Date       | Total Payment Received | Balance |
|                    | dfgdfg<br>5465                      |                               | 29ADXPC2022N1Z7<br>29ADXPC2022N1Z7 | 218.84<br>218300                     |        |          |                                                       |                         | 0                      |         |
|                    |                                     |                               |                                    |                                      |        |          |                                                       |                         |                        |         |
|                    |                                     |                               |                                    |                                      |        |          | Microsoft Excel  JSON created in C\Users\NIC-DELL3\Do | cuments\sujay\excel\L1\ | -                      | )SON X  |
|                    |                                     |                               |                                    |                                      |        |          |                                                       |                         |                        |         |
|                    |                                     |                               |                                    |                                      |        |          |                                                       |                         |                        |         |
|                    |                                     |                               |                                    |                                      |        |          |                                                       |                         |                        |         |
|                    |                                     |                               |                                    |                                      |        |          |                                                       |                         |                        |         |

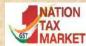

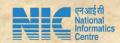

#### **Step 4: Login to e-Invoice Portal**

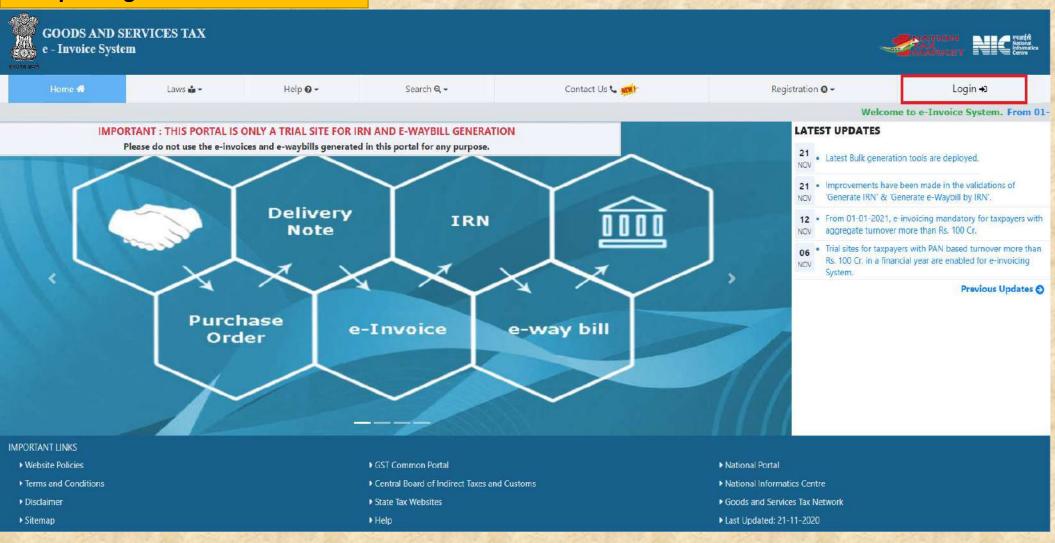

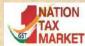

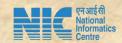

### Step 5: Upload JSON file, and generate IRN and download response file

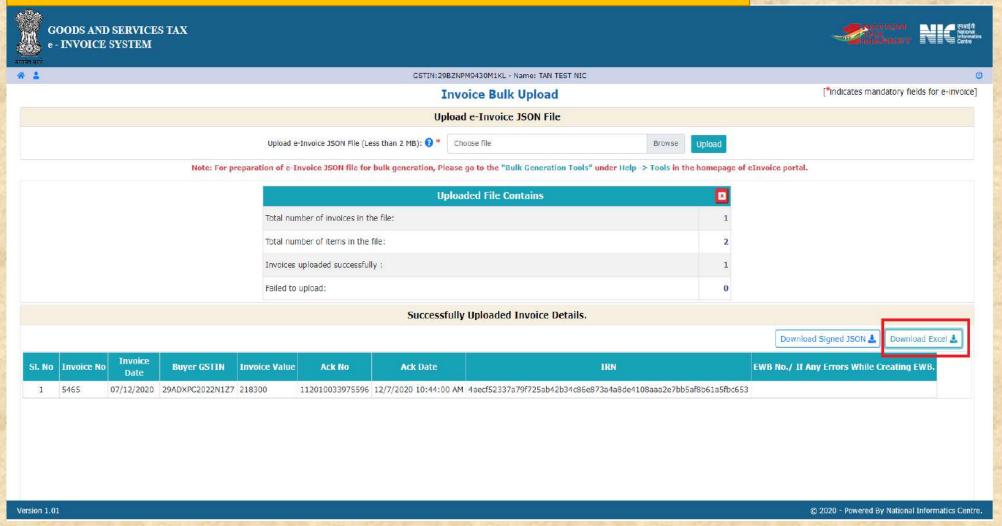

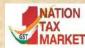

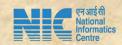

### **Step 6: Import IRNs in GePP and push to history**

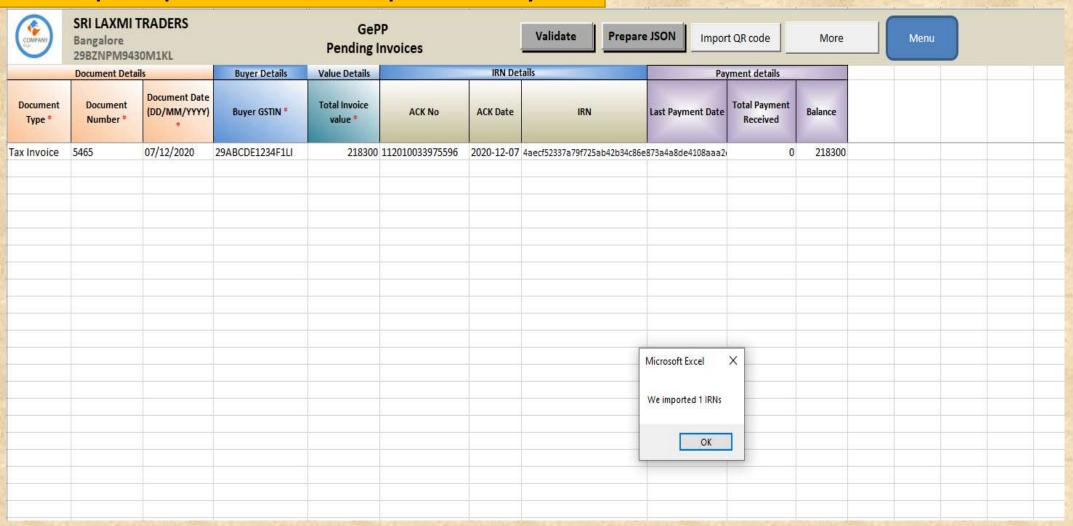

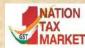

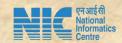

#### Step 7: Push IRNs to History

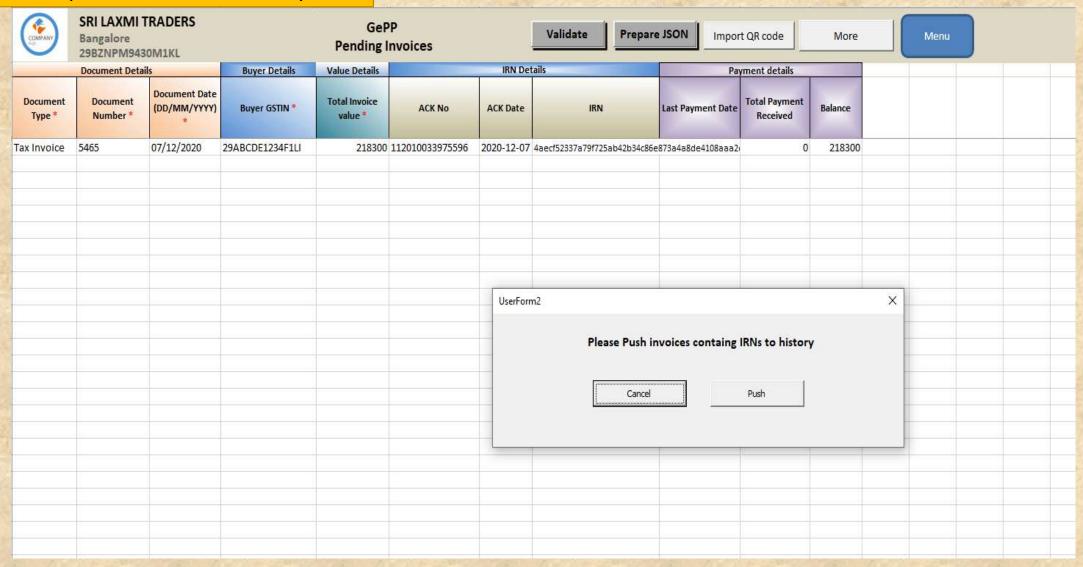

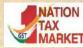

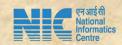

# **Step 8: Print e-Invoice**

| COMPANY   | Bangalo<br>29BZNP    | M9430M1KL      |                 | GePP<br>Generated e-Invoices |          |           |                          | Details Brief        | Jpdate Payment D          | odate Payment Details Menu |        |  |   |
|-----------|----------------------|----------------|-----------------|------------------------------|----------|-----------|--------------------------|----------------------|---------------------------|----------------------------|--------|--|---|
|           | Document De          | Document Date  | Buyer Details   | /alue Detail<br>Total        |          |           | RN Details               |                      | ayment Details            |                            |        |  |   |
| Type *    | Document<br>Number * | (DD/MM/YYYY) * | Buyer GSTIN *   | Invoice<br>value *           | ACK No   | ACK Date  | IRN                      | Last Payment<br>Date | Total Payment<br>Received | Balance                    |        |  |   |
| ax Invoic | 5465                 | 07/12/2020     | 29ABCDE1234F1LI | 218300                       | 11201003 | 2020-12-0 | 4aecf52337a79f725ab42b34 | k:86e873a4a8de4108a  | 0                         | 218300                     |        |  |   |
|           |                      |                |                 |                              |          |           |                          |                      |                           |                            |        |  | - |
|           |                      |                |                 |                              |          |           |                          |                      |                           |                            |        |  |   |
|           |                      |                |                 |                              |          |           |                          |                      |                           |                            |        |  |   |
|           |                      |                |                 |                              |          |           |                          |                      |                           |                            |        |  |   |
|           |                      |                |                 |                              |          |           |                          |                      |                           |                            |        |  |   |
|           |                      |                |                 |                              |          |           |                          |                      |                           |                            |        |  |   |
|           |                      |                |                 |                              |          |           |                          |                      |                           |                            |        |  |   |
|           |                      |                |                 |                              |          |           |                          |                      |                           |                            |        |  |   |
|           | 30010                |                | An The State of |                              |          |           | 44.4-10.77               |                      |                           |                            | - W. D |  | - |

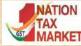

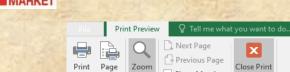

Zoom

Setup

Show Margins

Preview

Preview

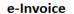

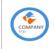

#### SRI LAXMI TRADERS 29BZNPM9430M1KL Bangalore

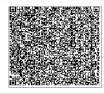

#### 1. e-Invoice Details

IRN: 4aecf52337a79f725ab42b34c86e873a4a8 ACK No. 112010033975596 ACK Date: 07-12-2020 de4108aaa2e7bb5af8b61a5fbc653

#### 2. Document Details

Category B2B Document No. 5465 IGST on INTRA: No

Document Type: Tax Invoice Document Date 07/12/2020

#### 3.Bill From - Bill To

Selle

GSTIN: 29BZNPM9430M1KL GSTIN: 29ABCDE1234F1LI

SRI LAXMI TRADERS No 10.

K G Road, 3rd Block Bangalore

560009 KARNATAKA Ph: 8553544565 laxmi.traders@gmail.com Recipient GSTIN: 29ABCI

Vijaya Traders 1st Cross, 3rd Main, Gandhi nagar

Kalidasa Marg Road

Bangalore Place of Supply: KARNATAKA 560009KARNATAKA

8554566567 hosmani.vijaya@gmail.com

#### 4. Items Details

| SINo     | Product D | escription     | HSN Code       | Quantity       | uqc            | UNIT<br>Price | Discount | Taxable Amount | Tax Rate<br>State Cess+Cess | GST+Cess  <br>Non.Advol) | Other<br>Charges | Total                   |
|----------|-----------|----------------|----------------|----------------|----------------|---------------|----------|----------------|-----------------------------|--------------------------|------------------|-------------------------|
| 1        | Steel Pip | es             | 7216           | 85             | NOS            | 1000          | 0        | 85000          | 18 -                        | 0   0 + 0                | 0                | 100300                  |
| 2        | Steel She | ets            | 7216           | 50             | KGS            | 2000          | 0        | 100000         | 18                          | 0   0 +0                 | 0                | 118000                  |
| Tax able | Amount    | CGST<br>Amount | SGST<br>Amount | IGST<br>Amount | CESS<br>Amount | State CES     | 5 Amount | Discount       | Other Charges               | Round Of                 | f Amount         | Total Invoice<br>Amount |
|          | 185000    | 16650          | 16650          | 0              | 0              |               | 0        | 0              | C                           |                          | 0                | 218300                  |

Generated By: 29BZNPM9430M1KL Print Date: 07-12-2020 00:00 e-Sign

Digitally Signed by NIC-IRP 07-12-2020 10:44

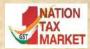

#### **Additional Features : Updating of Payment details**

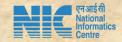

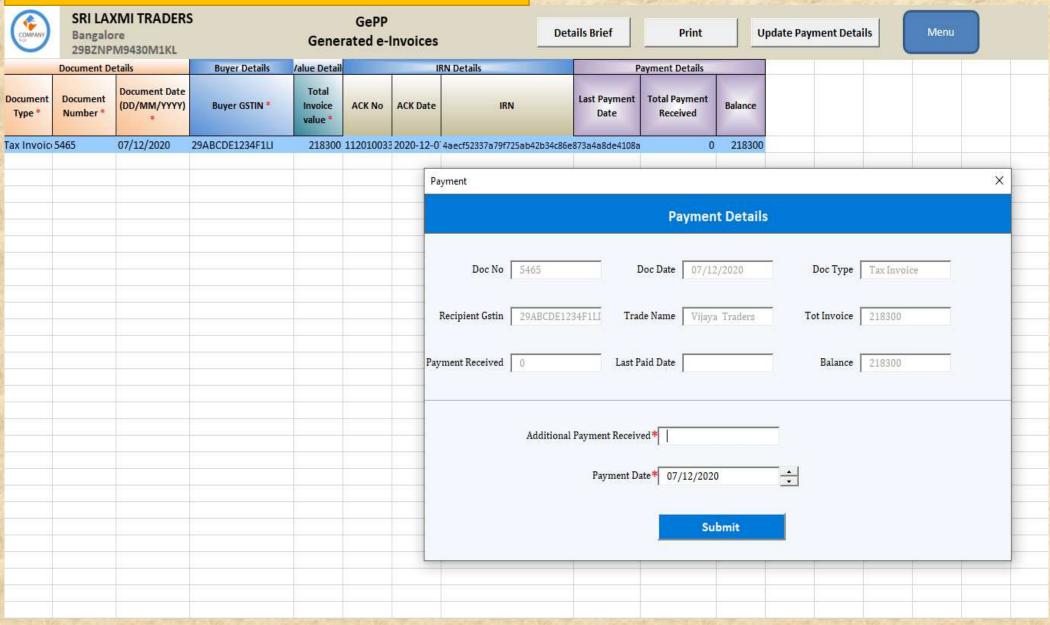

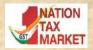

### Additional Features : Search facility

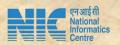

Menu

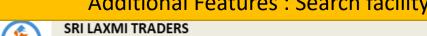

Bangalore

| 29BZNPM9430M1KL        |                            |  |
|------------------------|----------------------------|--|
|                        | Search Facility            |  |
| Document No :          | Document Type: Tax Invoice |  |
| Document Date:         | Document Period: Dec       |  |
| Recipient GSTIN : 29AB | CDE1234F1LI Search Reset   |  |

GePP

#### Print Search Result Payment Doc. Type Doc. No Doc.Dt **Recipient Gstin** Assessable Vlaue SGST CGST IGST **Total cess** Invoice Value IRN No. Signed QR code Made Tax Invoice 5465 07/12/2020 29ABCDE1234F1LI 185000 16650 16650 218300 0 0 0 4aecf52337a7 true

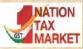

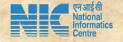

# Download the tool and start using....

Thank You

National Informatics Centre